# **How to install Creme CRM on Windows**

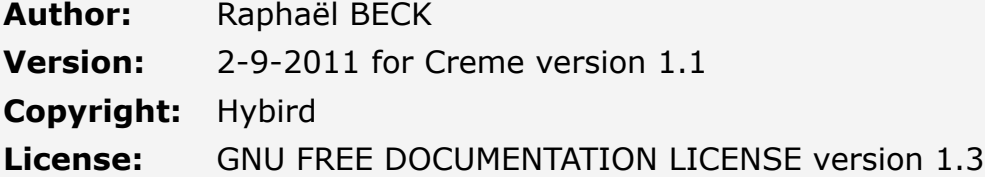

## **Optional**

- To maintain your Creme CRM easily updated you can use hg via TortoiseHG
	- o Download it from bitbucket take care to take the good version for your OS (i.e. : 64bits or 32bits)
	- Install it

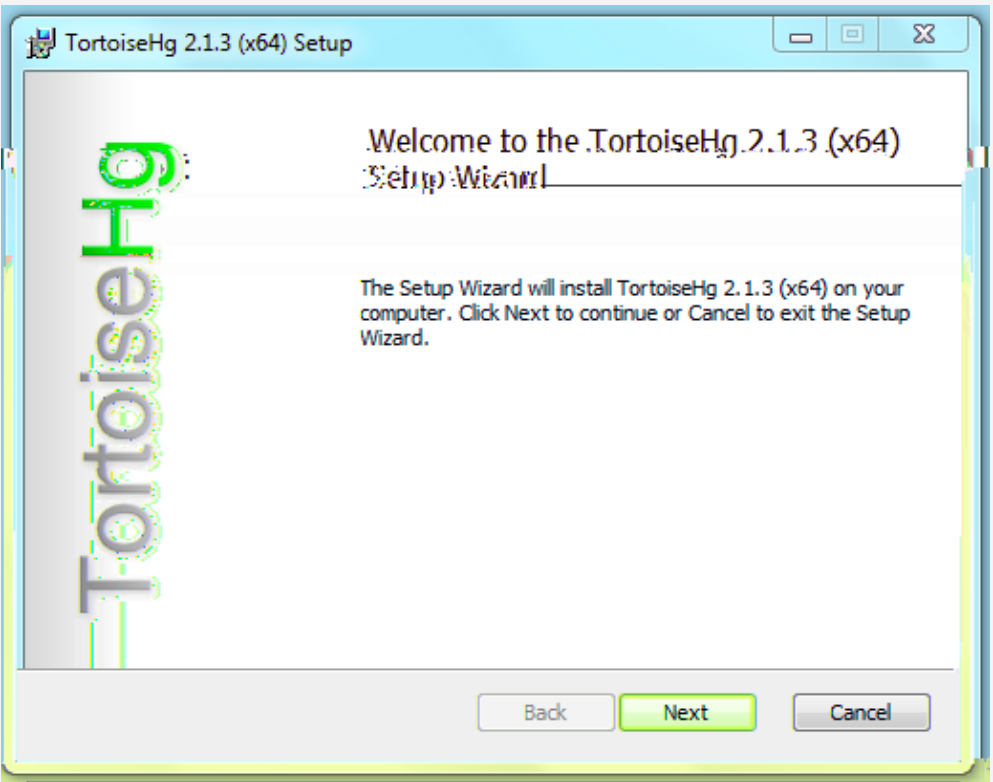

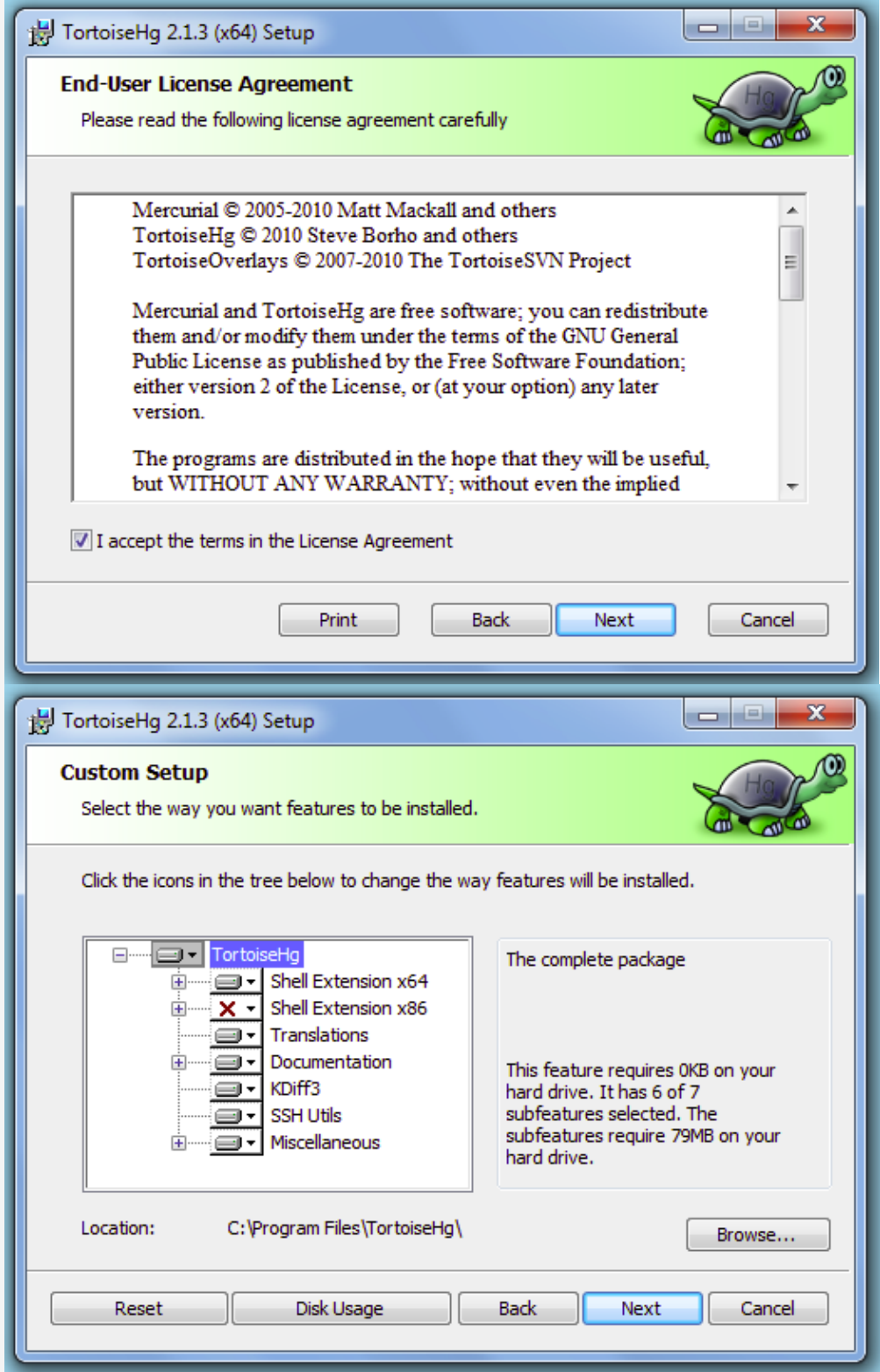

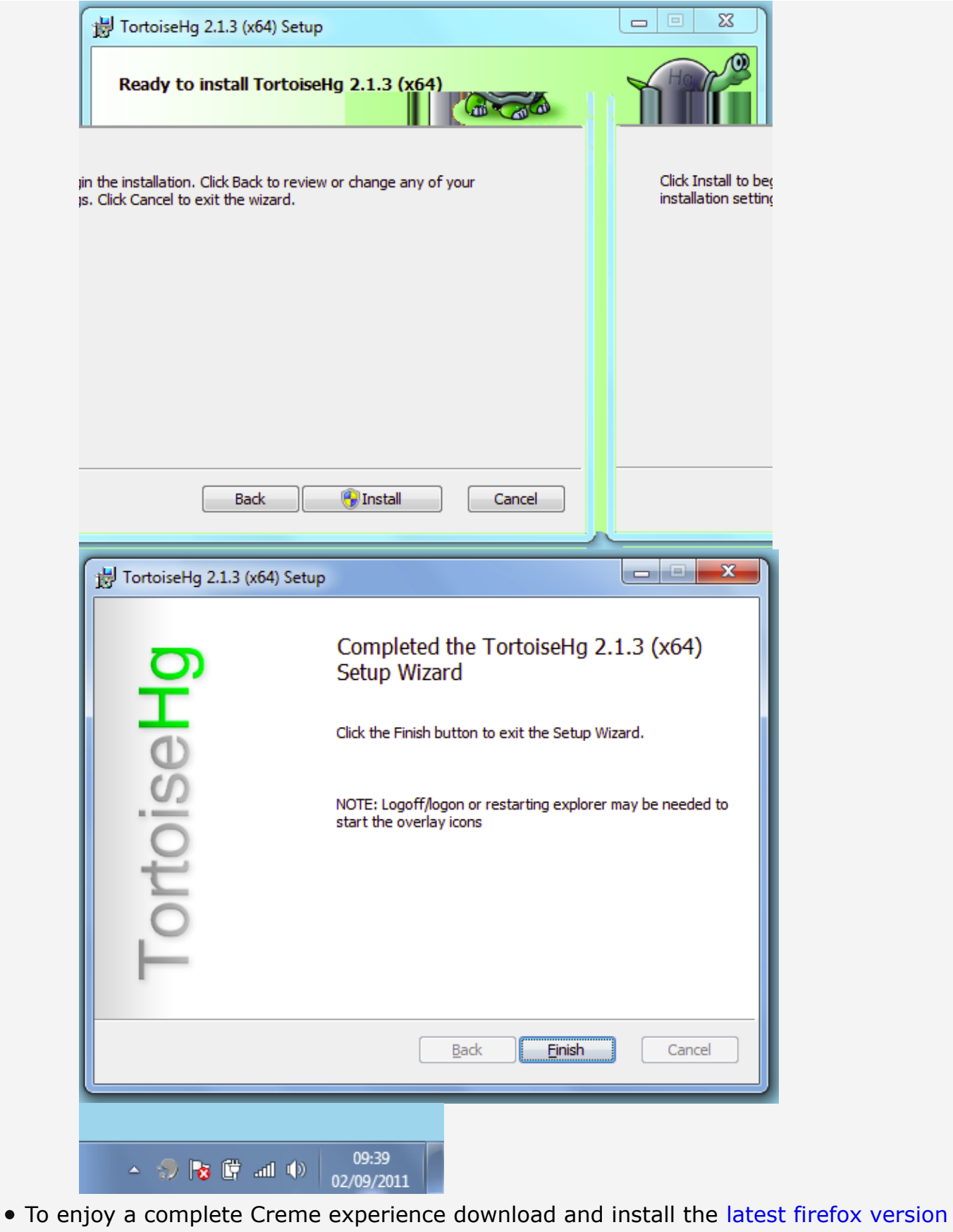

# **Installation**

## **Download Creme CRM**

### **If you HAVE installed TortoiseHG:**

- Right click in the folder you want to install Creme
- TortoiseHG / Clone

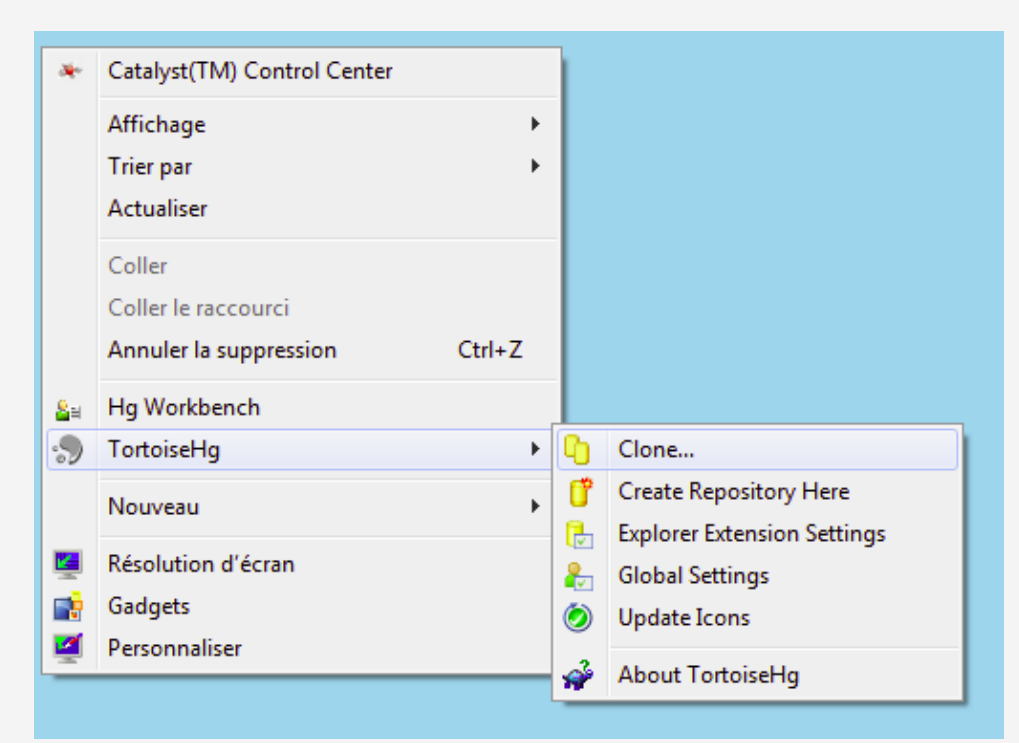

In source enter https://bitbucket.org/hybird/creme\_crm

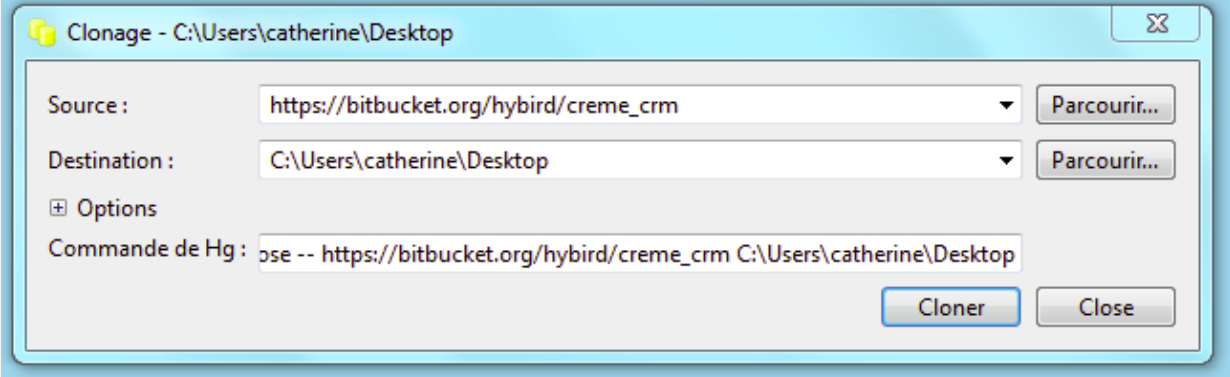

- Destination should be the current directory you right clicked in
- Click clone and wait
- Then click close, a directory named creme\_crm should be appeared

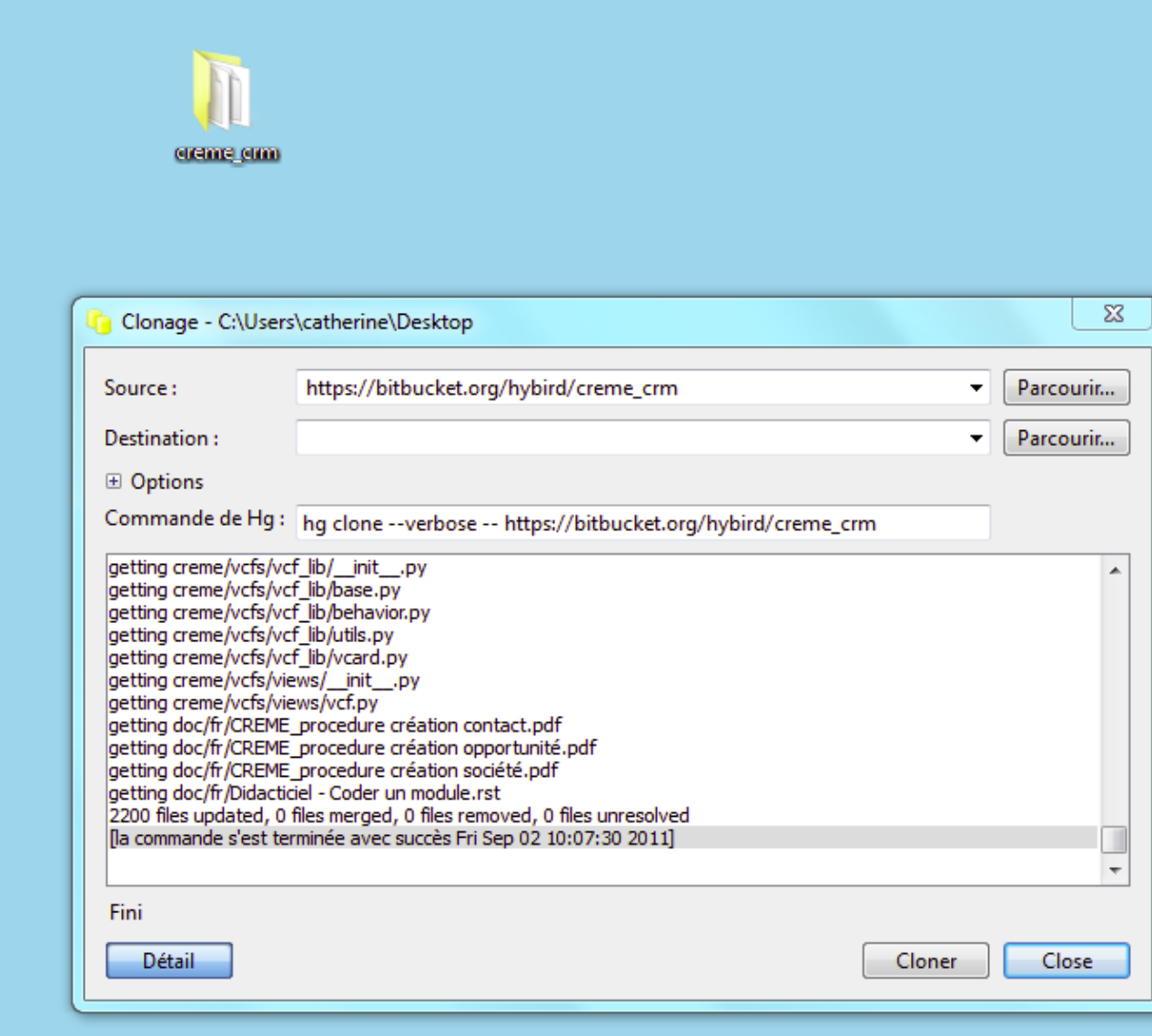

### **If you HAVEN'T installed TortoiseHG:**

- Go on https://bitbucket.org/hybird/creme\_crm
- Click on get source and select your favorite format (zip or gz or bz2)

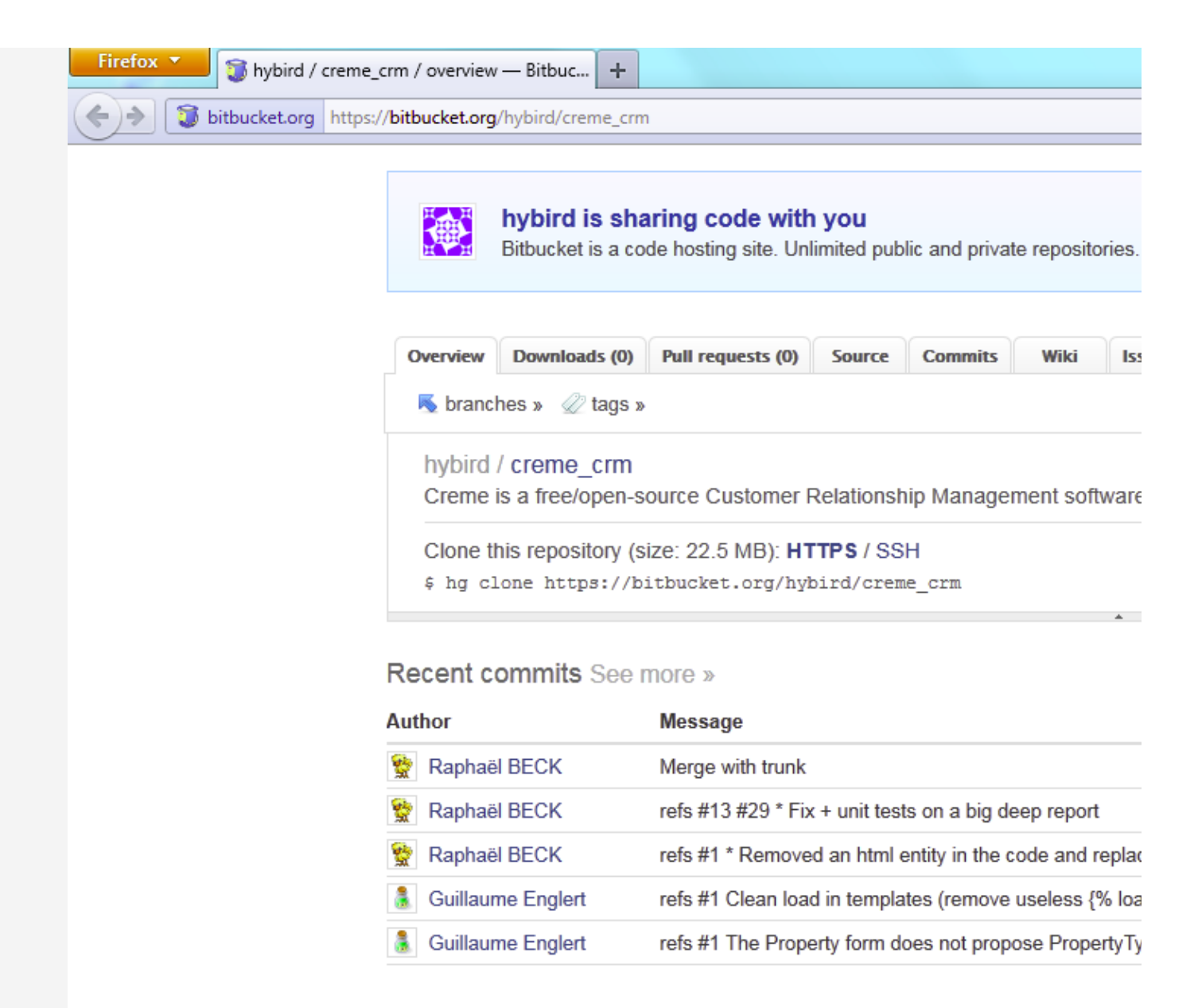

Creme is a free/open-source Customer Relationship Management software

Creme is coded in Python, and uses the Django web framework (http://w the JQuery javascript library (http://jquery.com/).

You can find more information on Creme on its official web site: http

Extract sources of Creme from the archive (example for zip archive right clic/extract all)

## **Download & install**

#### **Python 2.6.6**

Download & install 64 bits version

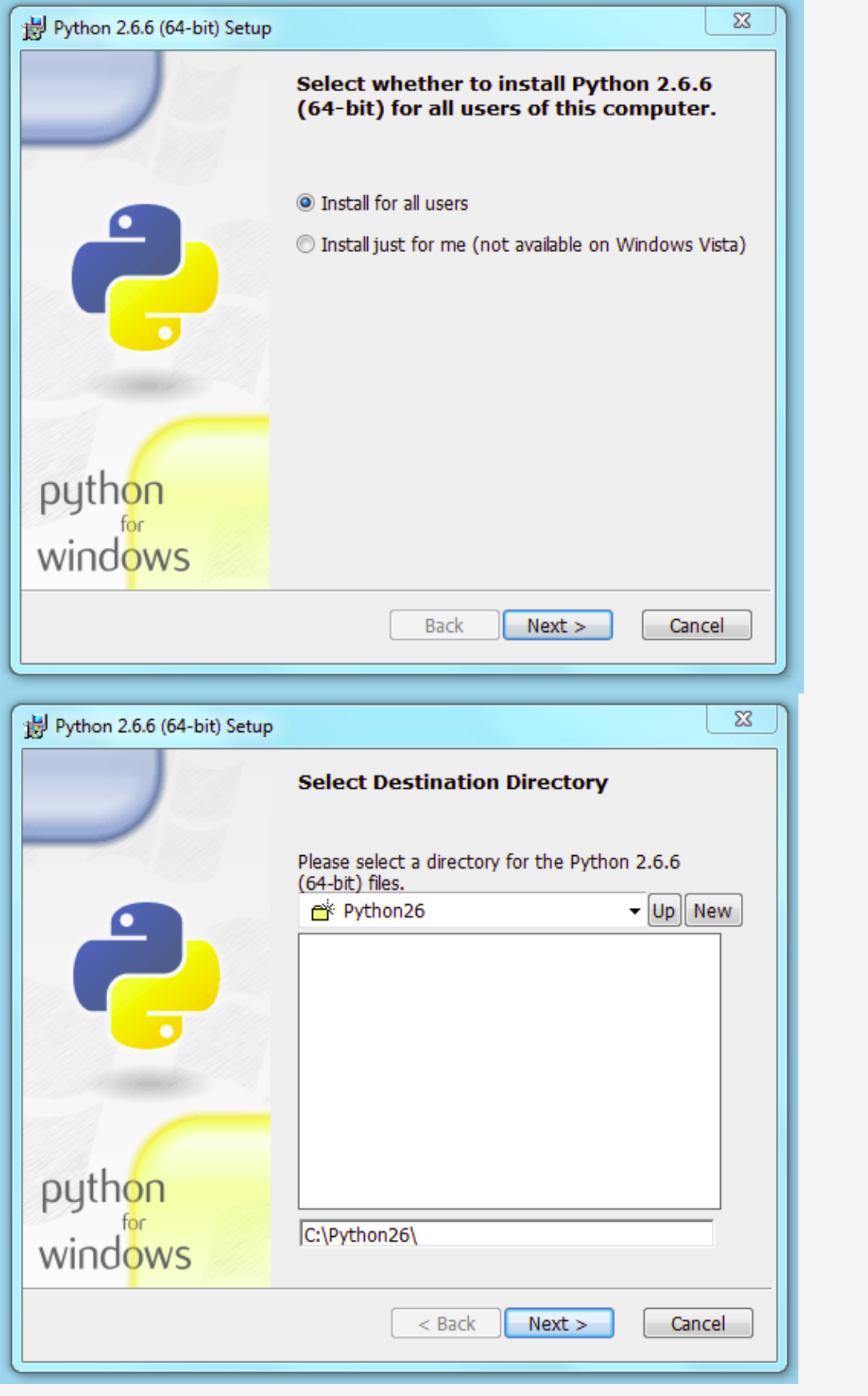

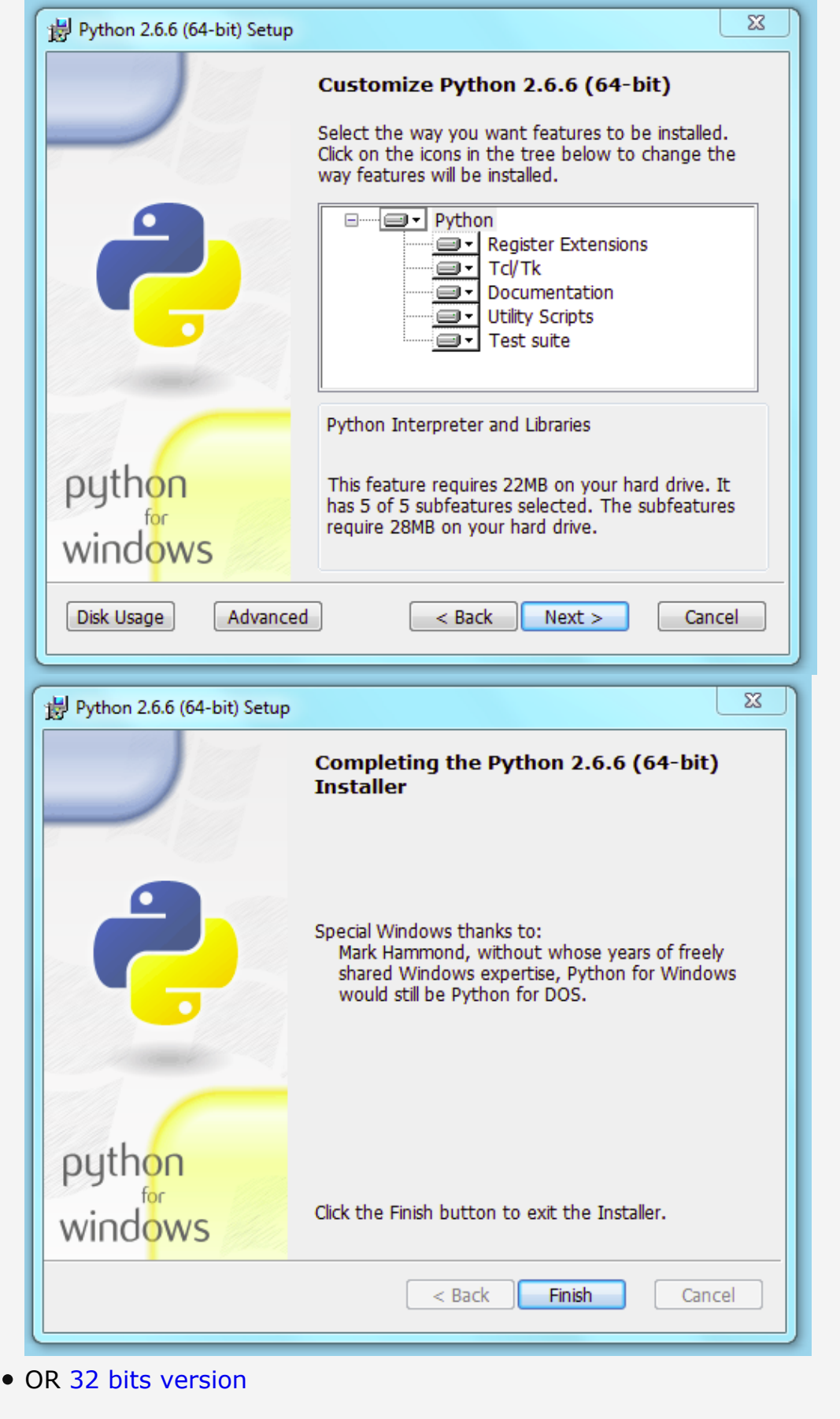

- Add python directory to the PATH
	- On Windows Seven:
- o Right clic on Computer
- Advanced system settings
- Environment Variables
- Search PATH in System variables, then clic on it and Edit
- Add the following (assuming python is installed in C:\Python26)
	- ";C:\Python26"

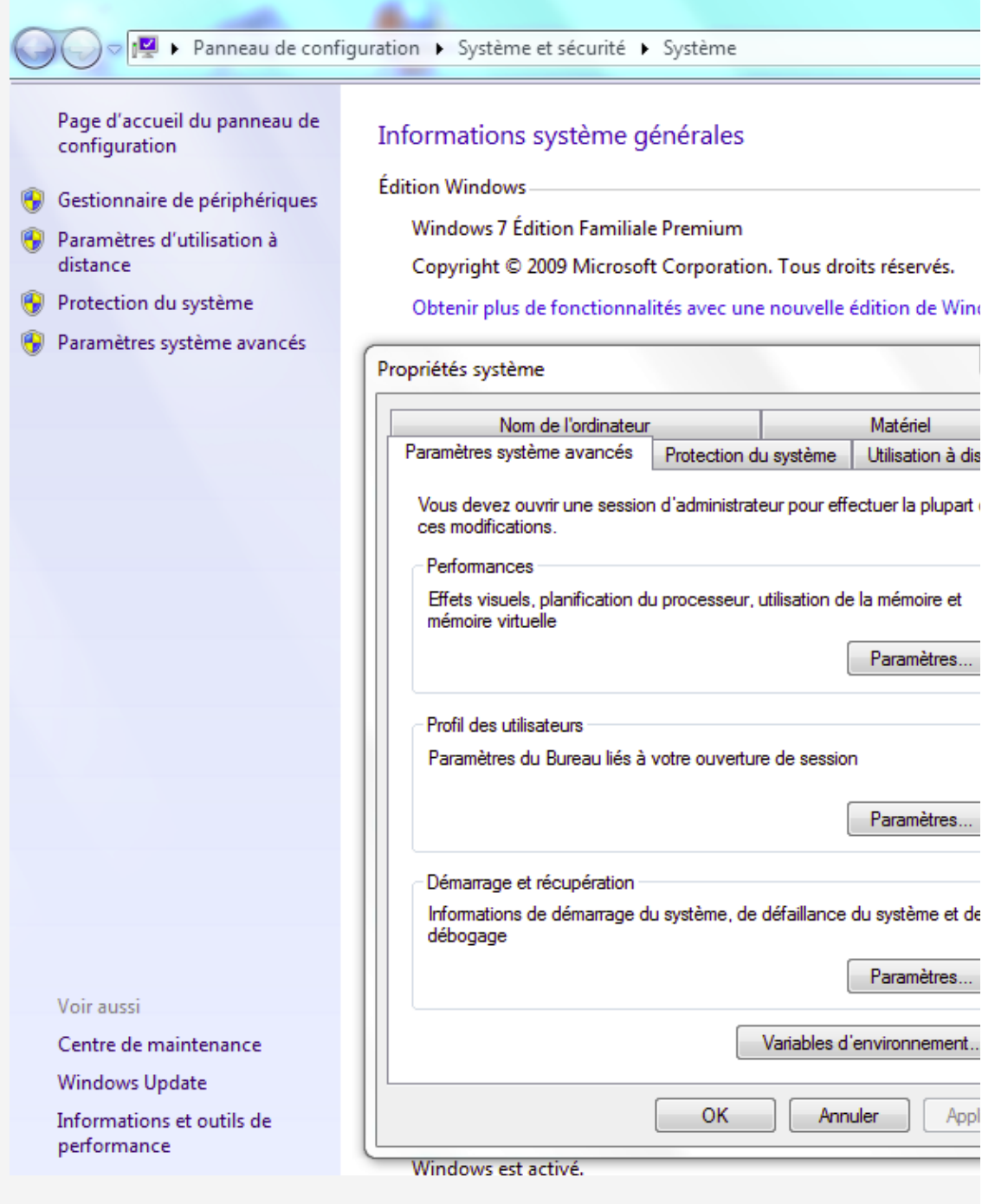

#### **Wamp**

- Download & install 64 bits http://www.wampserver.com/dl64.php
- OR 32 bits http://www.wampserver.com/dl32.php

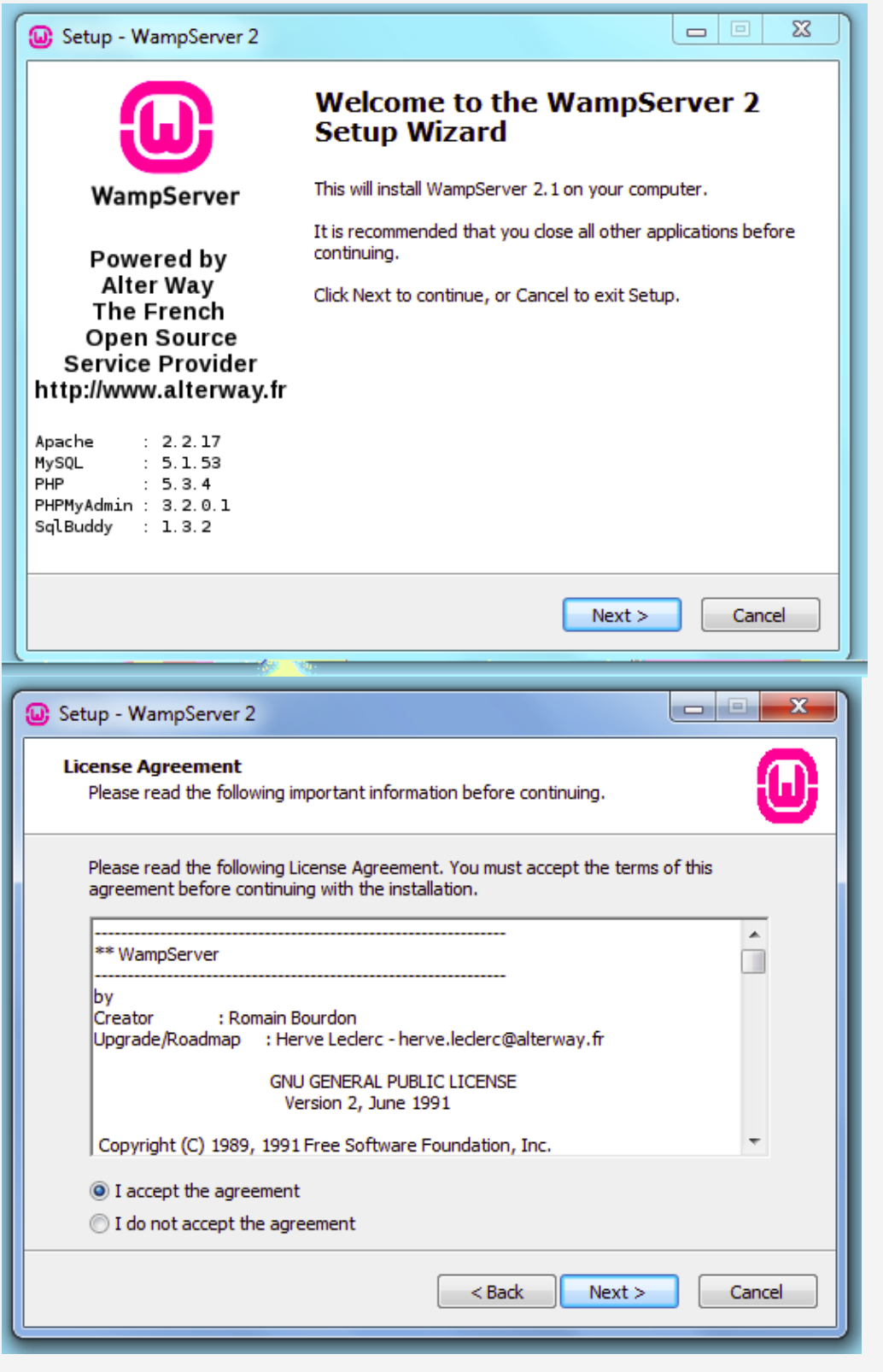

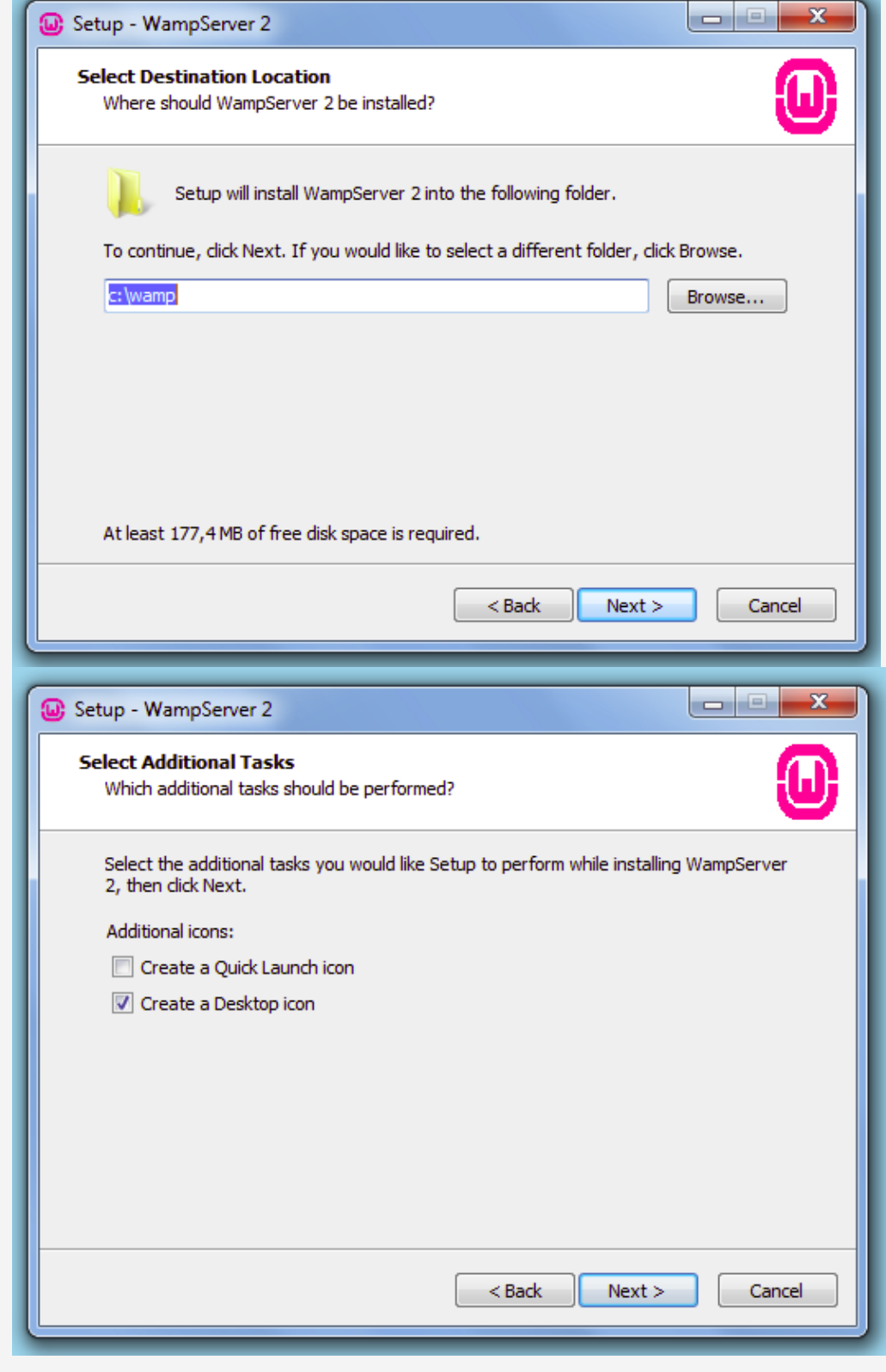

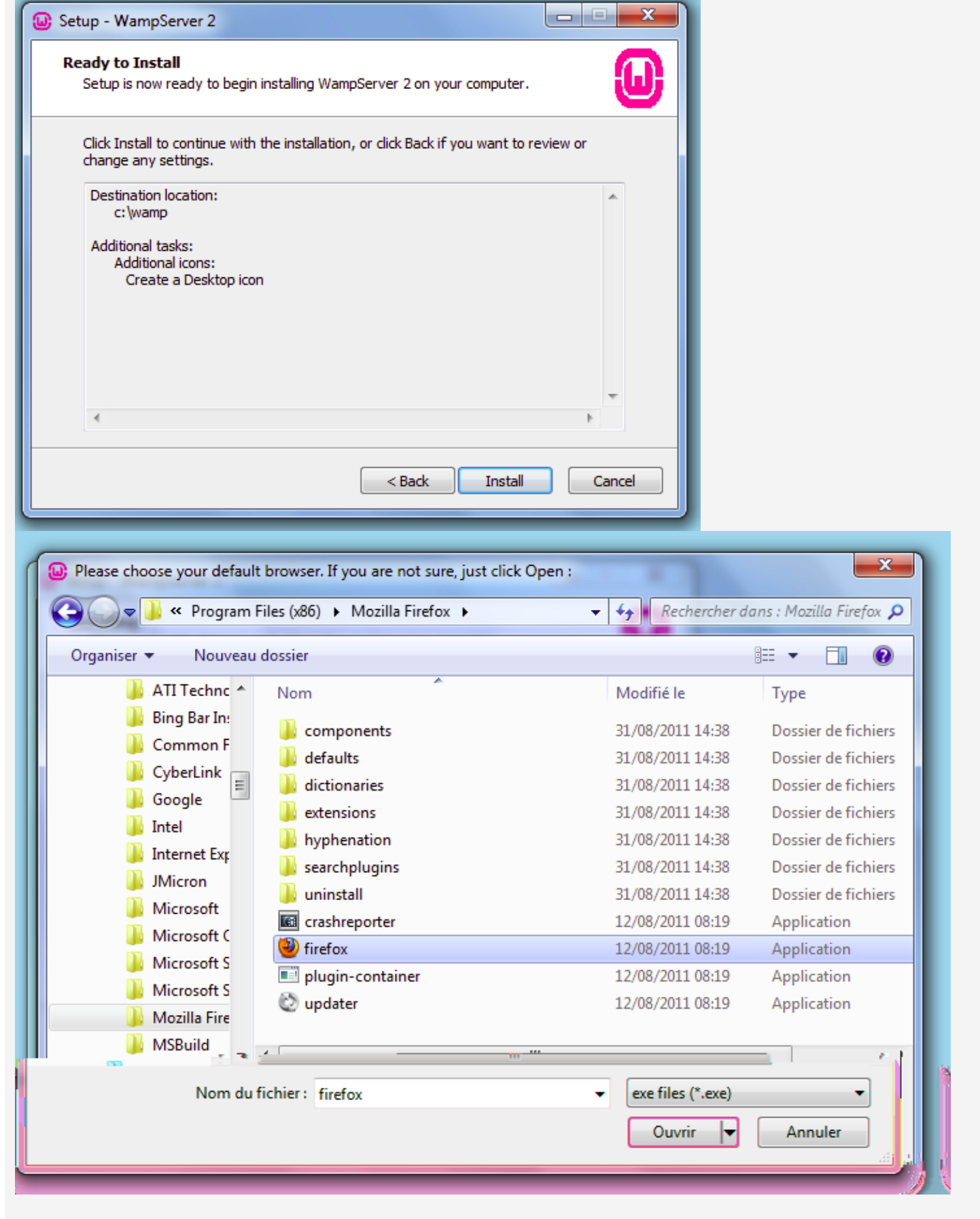

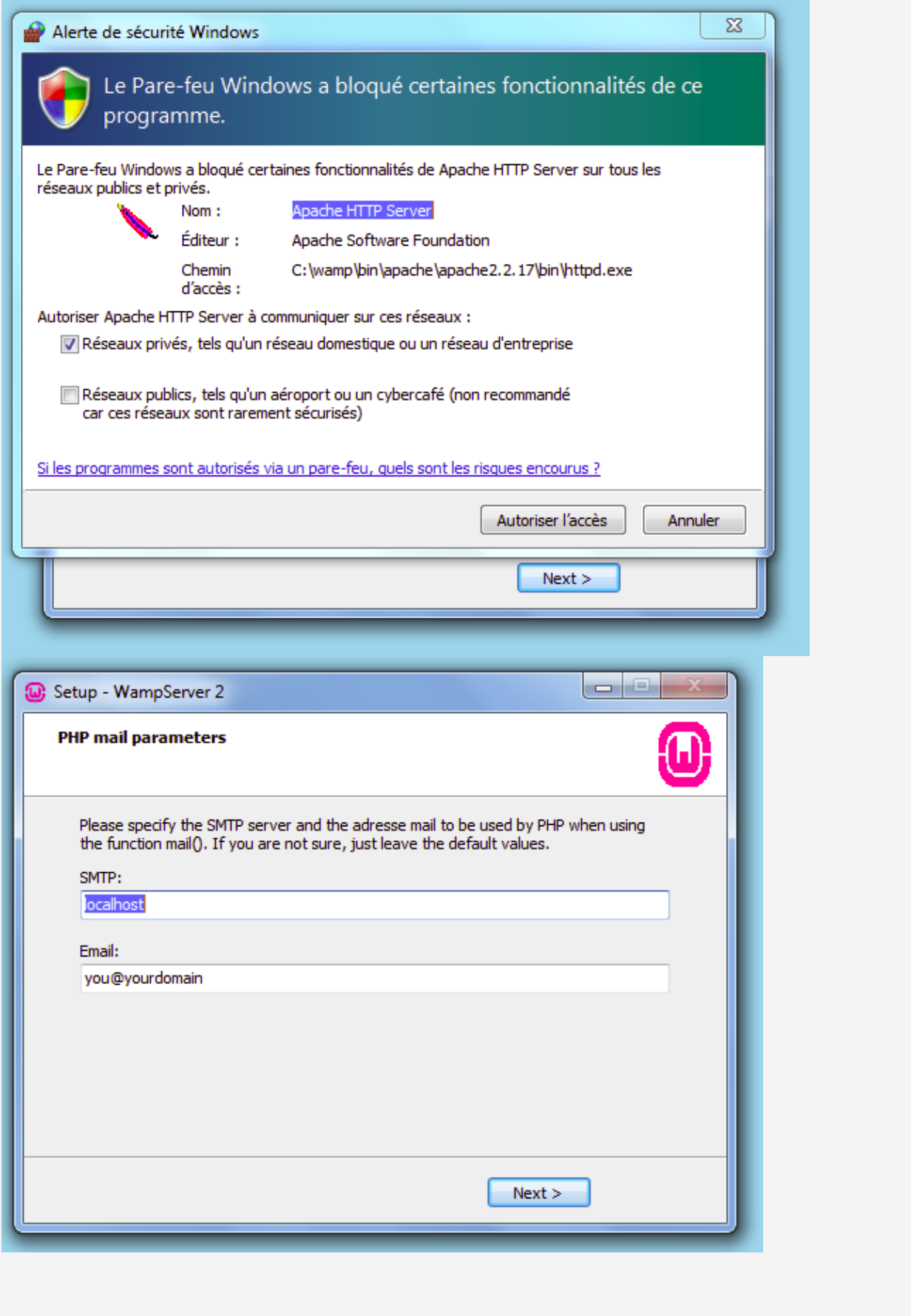

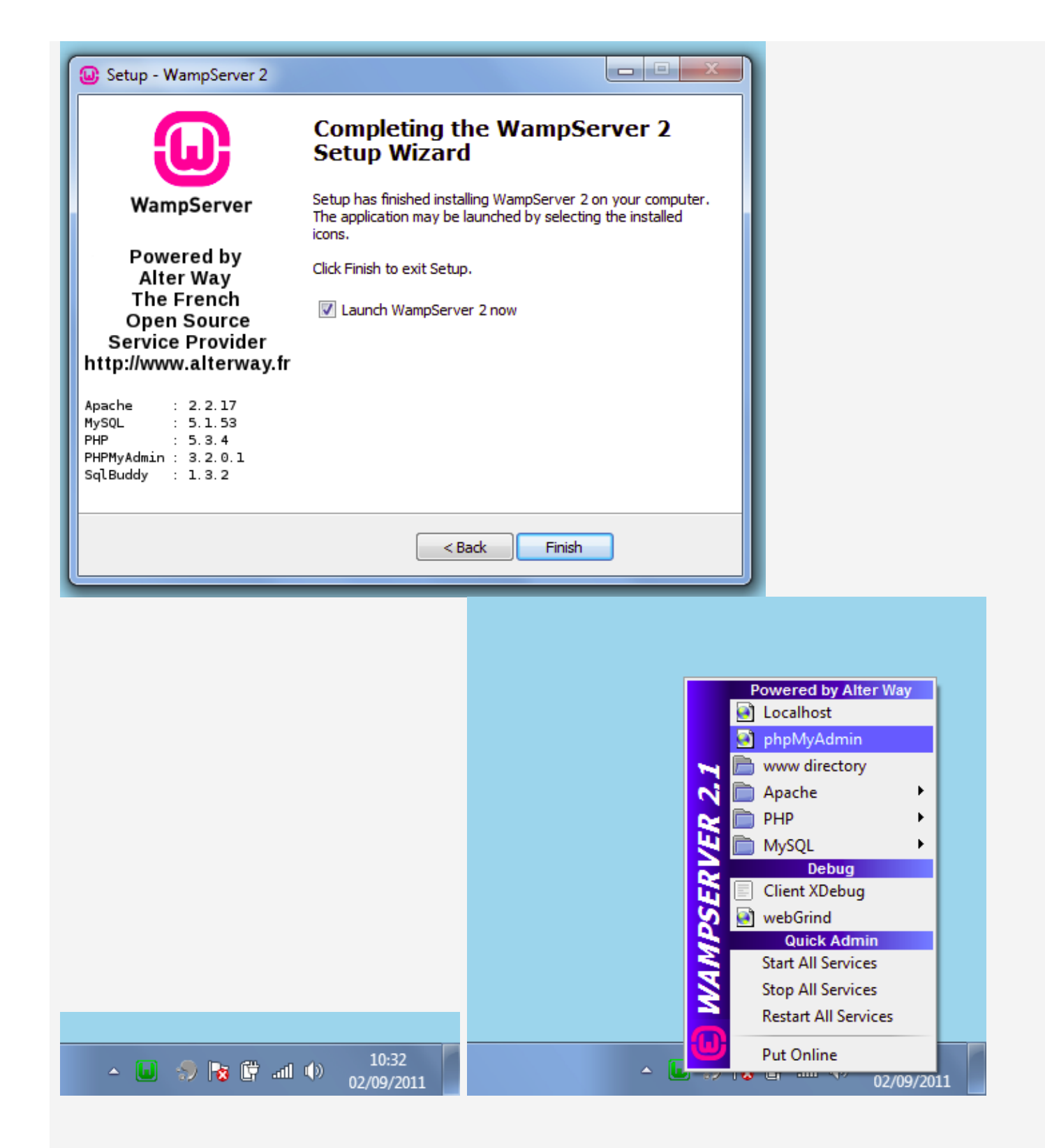

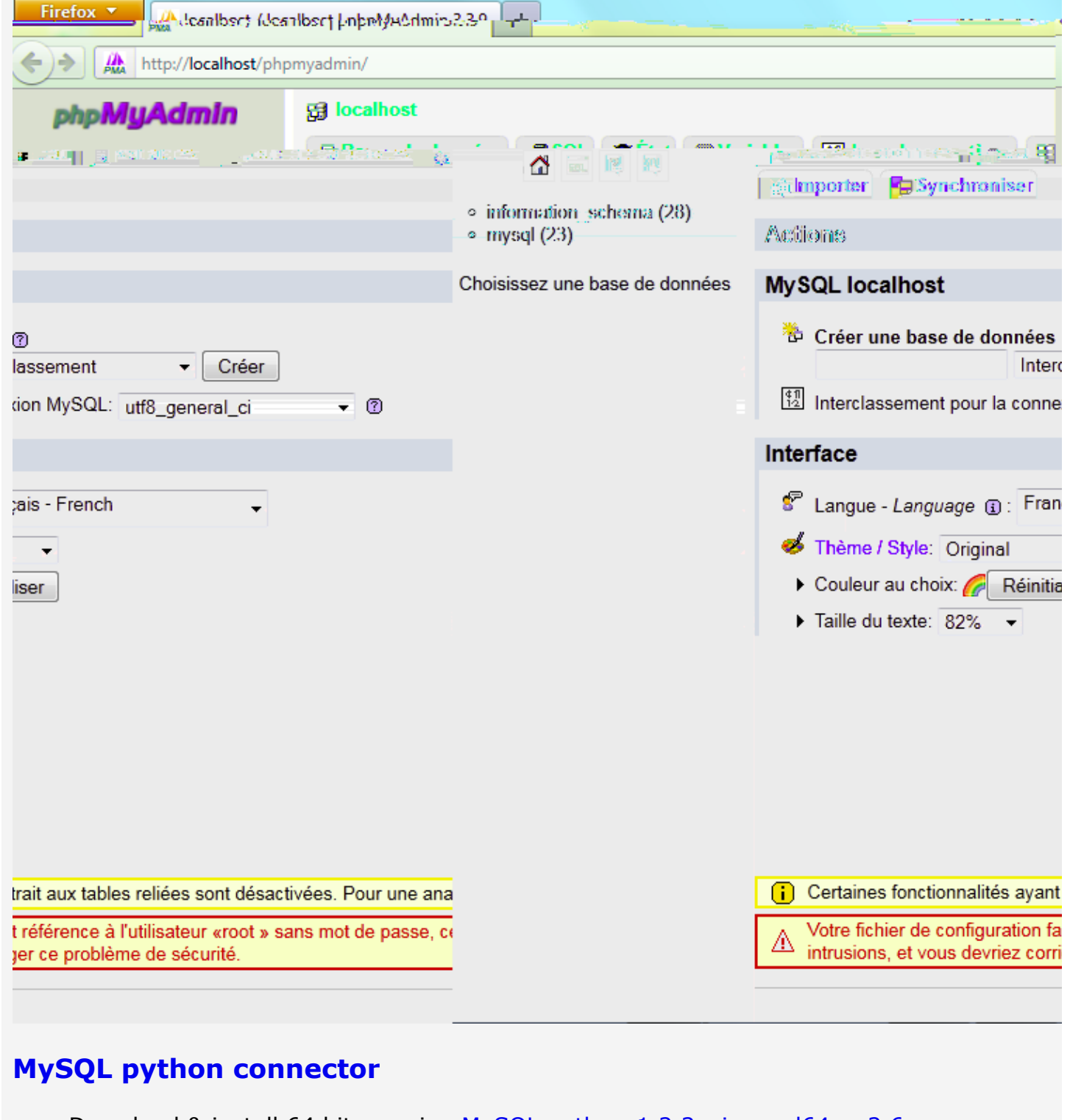

Download & install 64 bits version MySQL-python-1.2.2.win-amd64-py2.6.exe

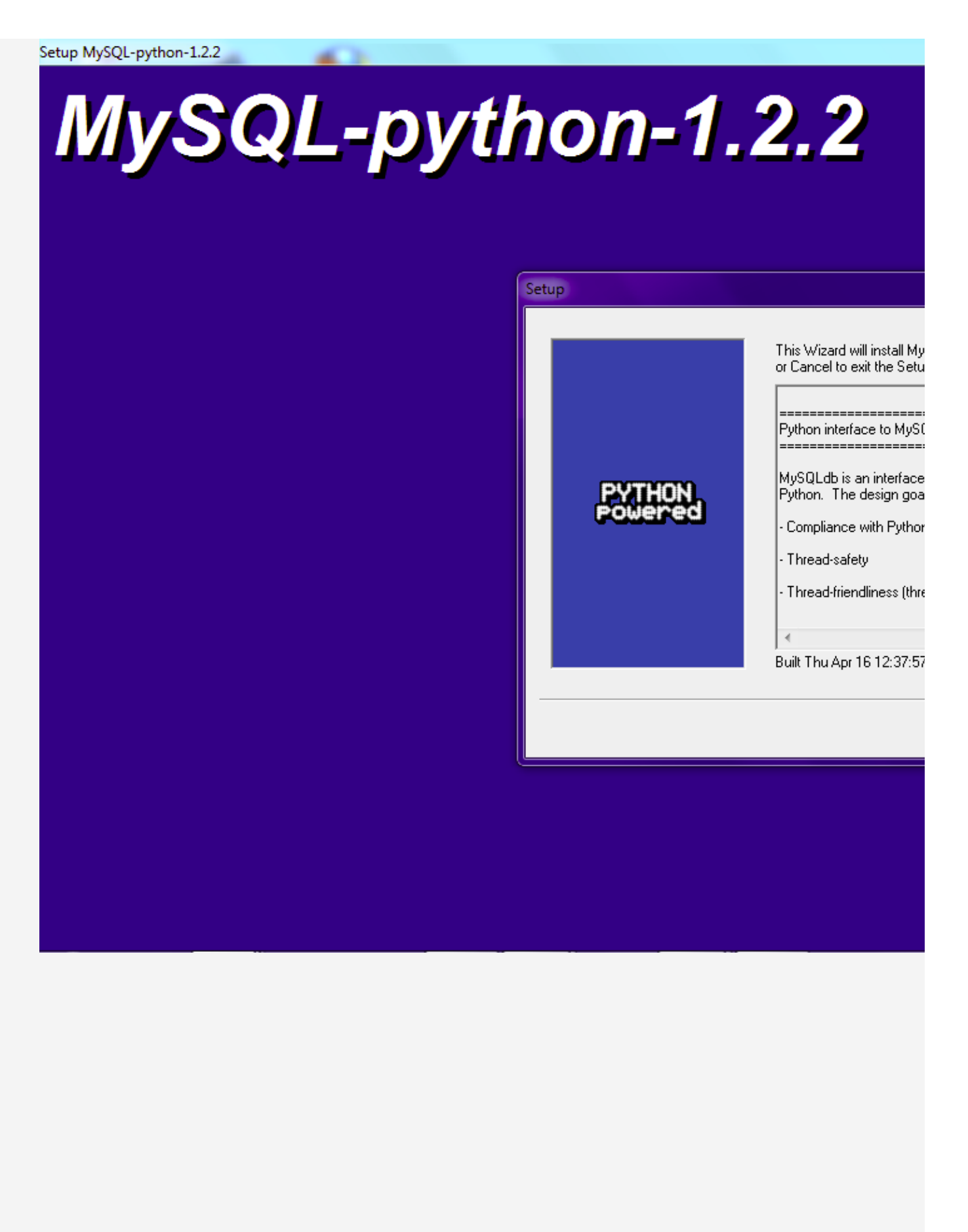

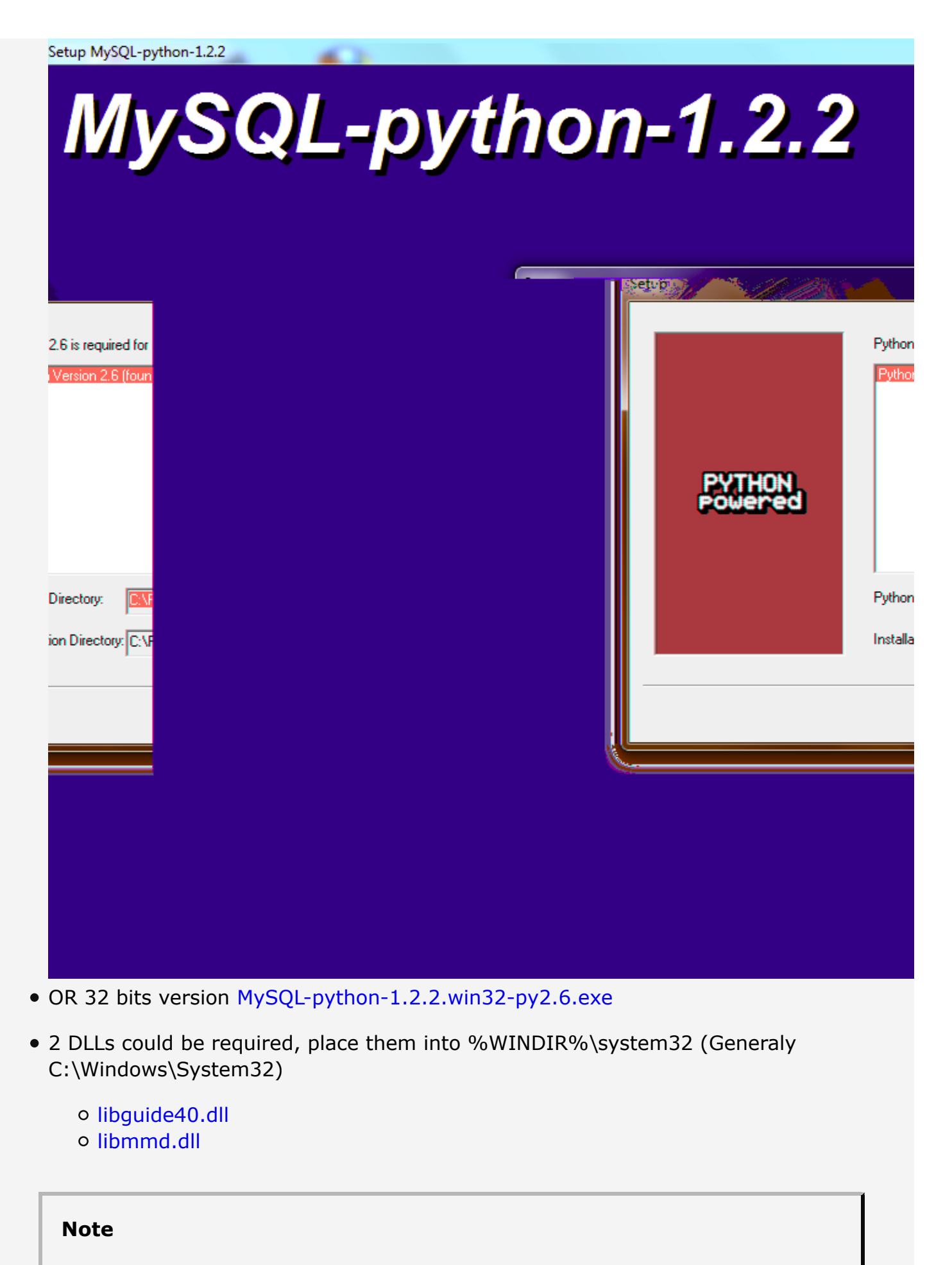

From here, if any installer reports that python2.6 is not found (generally happens on 64bits OS) read [1].

#### **Java**

Download from java.com

The same way you have done for python in PATH

Create JAVA\_HOM thathas□ .c
△ c R allhe

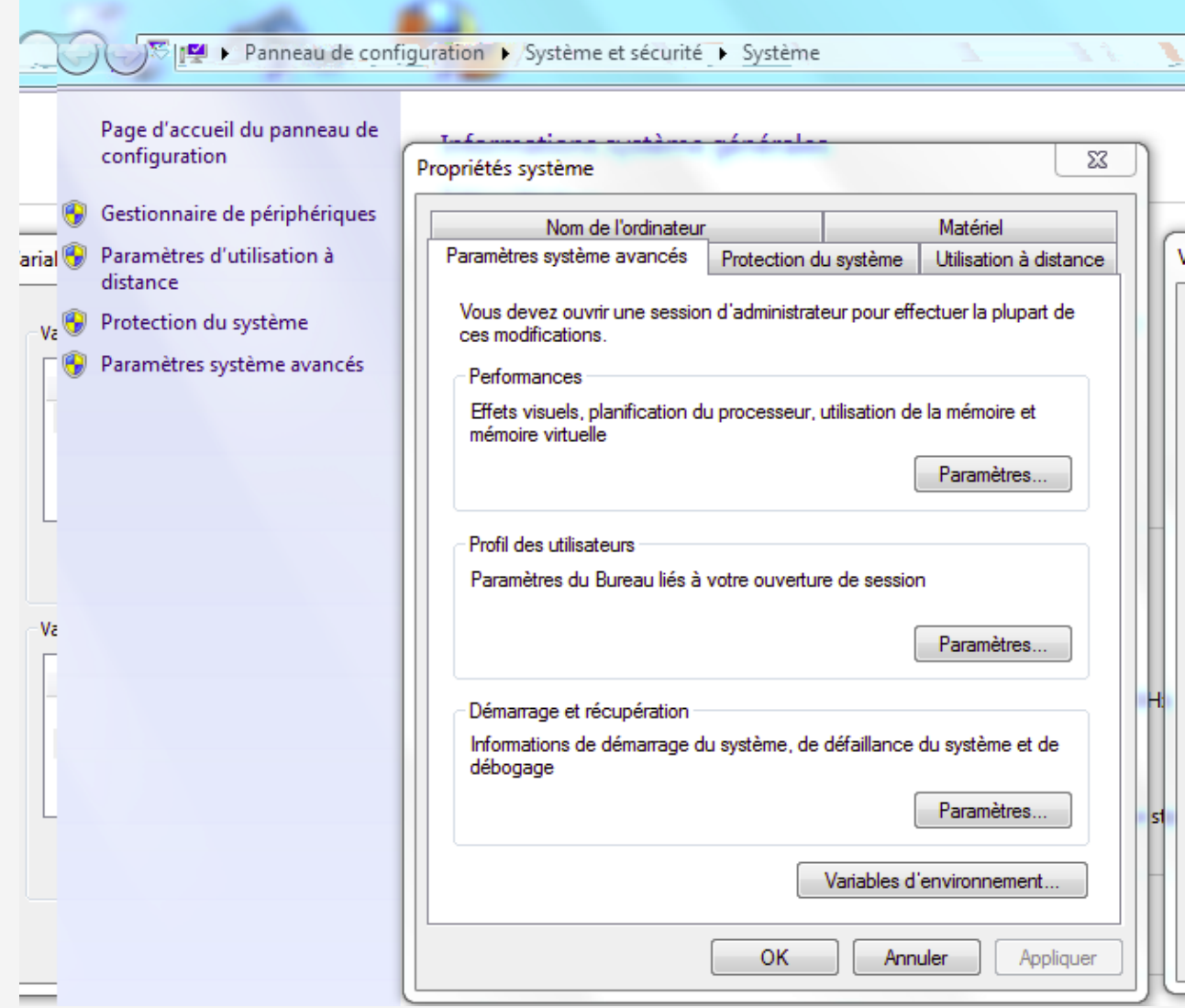

### **Easy-install**

It's a python package installer which is really easy to use. You can also install download & install each package by your own without it.

setuptools-0.6c11.win32-py2.6.exe

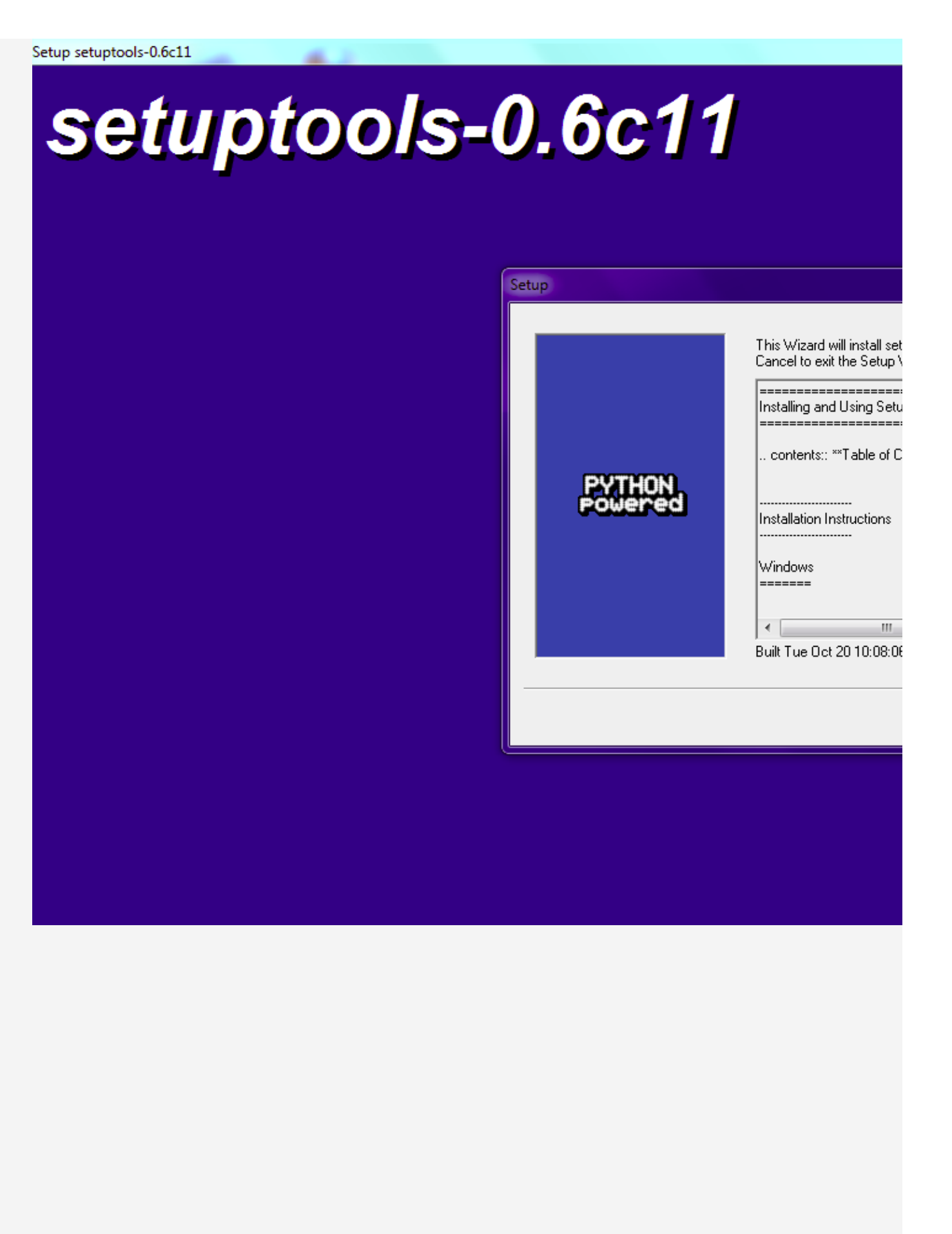

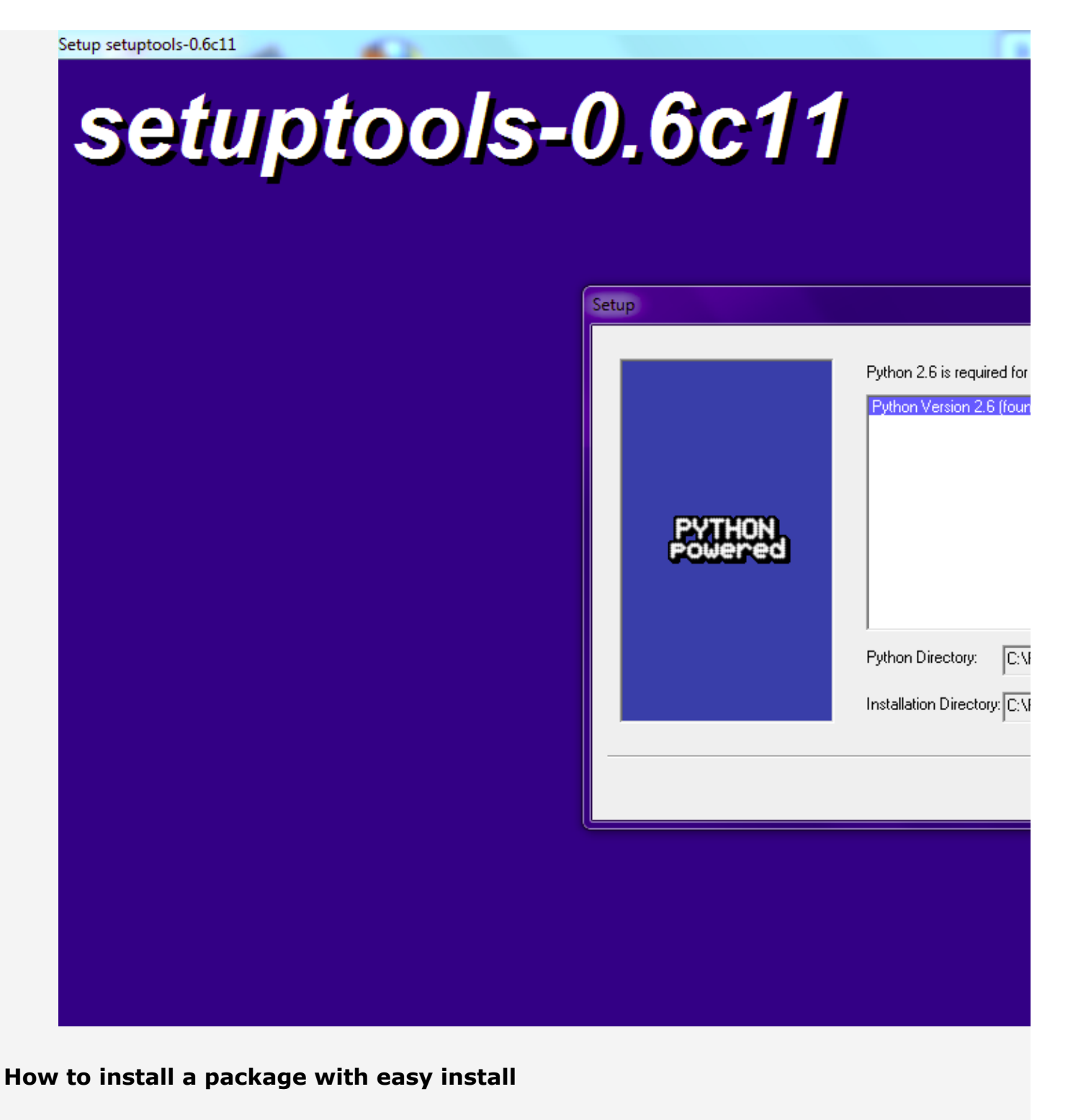

- Type "cmd" in run (or Windows+R)
- cd C:\Python26\Scripts
- easy\_install.exe your\_package\_name
- For example easy\_install.exe django

```
\Box\Sigma\!C:\Windows\system32\cmd.exe - easy_install.exe_django
Microsoft Windows [version 6.1.7600]<br>Copyright (c) 2009 Microsoft Corporation. Tous droits réservés.
                                                                                                                                                                                           Ξ
C:\Users\catherine>cd C:\Python26\Scripts
 C:\Python26\Scripts>dir<br>| Le volume dans le lecteur C s'appelle OS<br>| Le numéro de série du volume est 2676-DFF2
   Répertoire de C:\Python26\Scripts
                            11:52<br>11:52<br>12:08<REP><br><REP>
 02/09/2011
   2/09/2011
                                                                         286 easy_install-2.6-script.py<br>168 easy_install-2.6.exe<br>515 easy_install-2.6.exe.manifest<br>278 easy_install-script.py<br>168 easy_install.exe<br>511 easy_install.exe.manifest<br>511 easy_install.exe.manifest<br>328 octets libres
   0/10/2009
                            12:08<br>
12:08<br>
12:08<br>
12:0810/10/2009
                                                                      7
  :0/10/2009<br>:0/10/2009<br>:0/10/2009
                            12:087
20/10/2009
                            12:086 fichier(s)<br>2 Rép(s) 284 001 976 320 octets libres
C:\Python26\Scripts>easy_install.exe django<br>Searching for django<br>Reading http://pypi.python.org/simple/django/<br>Reading http://www.djangoproject.com/<br>Best match: Django 1.3<br>Downloading http://media.djangoproject.com/release
```
#### **Install following packages**

#### **Note**

For some of those packages, you **MAY** need to have a compiler. Actually only PIL and pycrypto need to be compiled, so either you can download their installer separately or download one of the following compilers and compile them.

- Visual Studio 2008 Express take care to get the 2008 version (not 2010 or above)
- MinGW
	- Download & install the latest

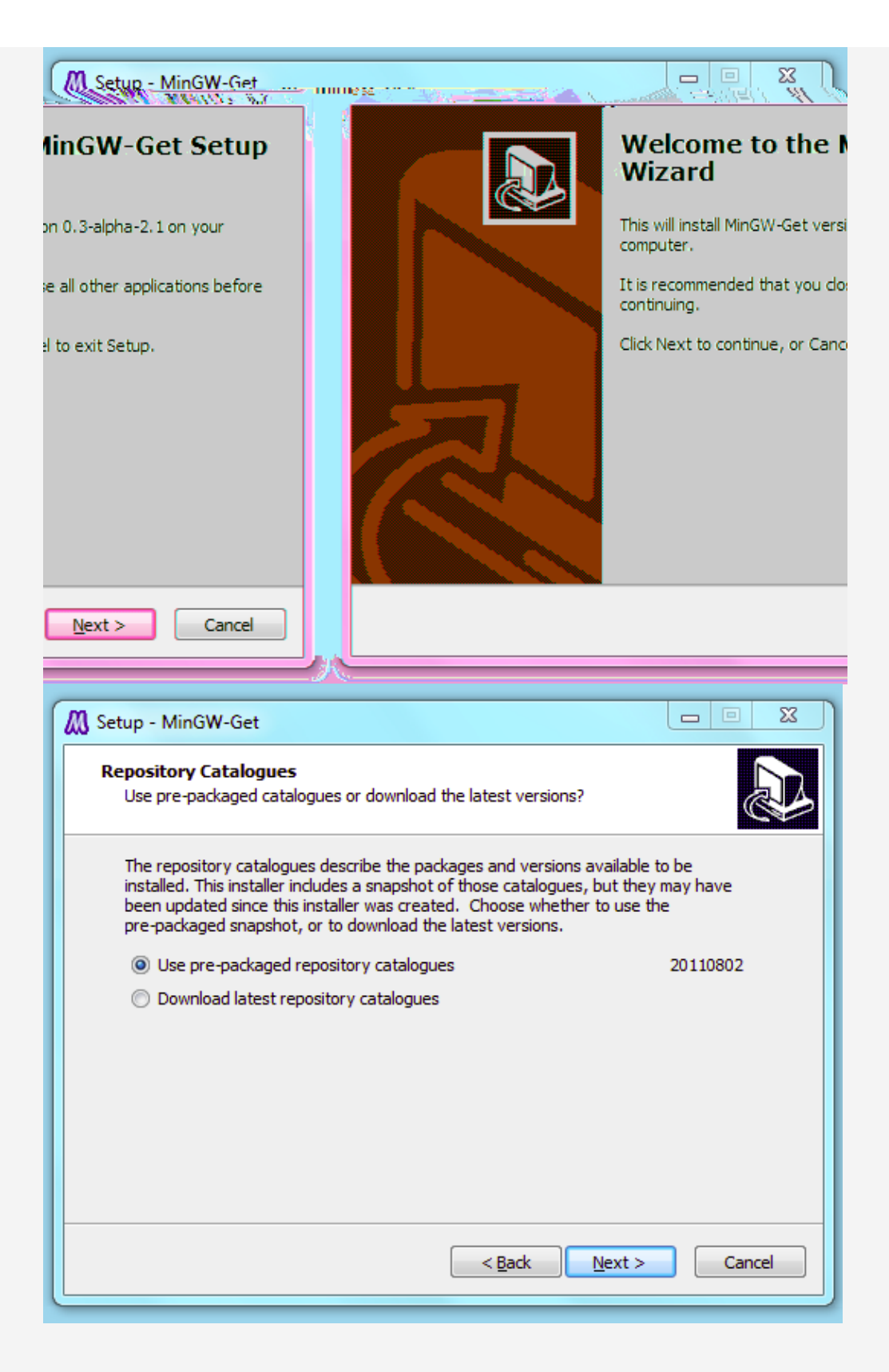

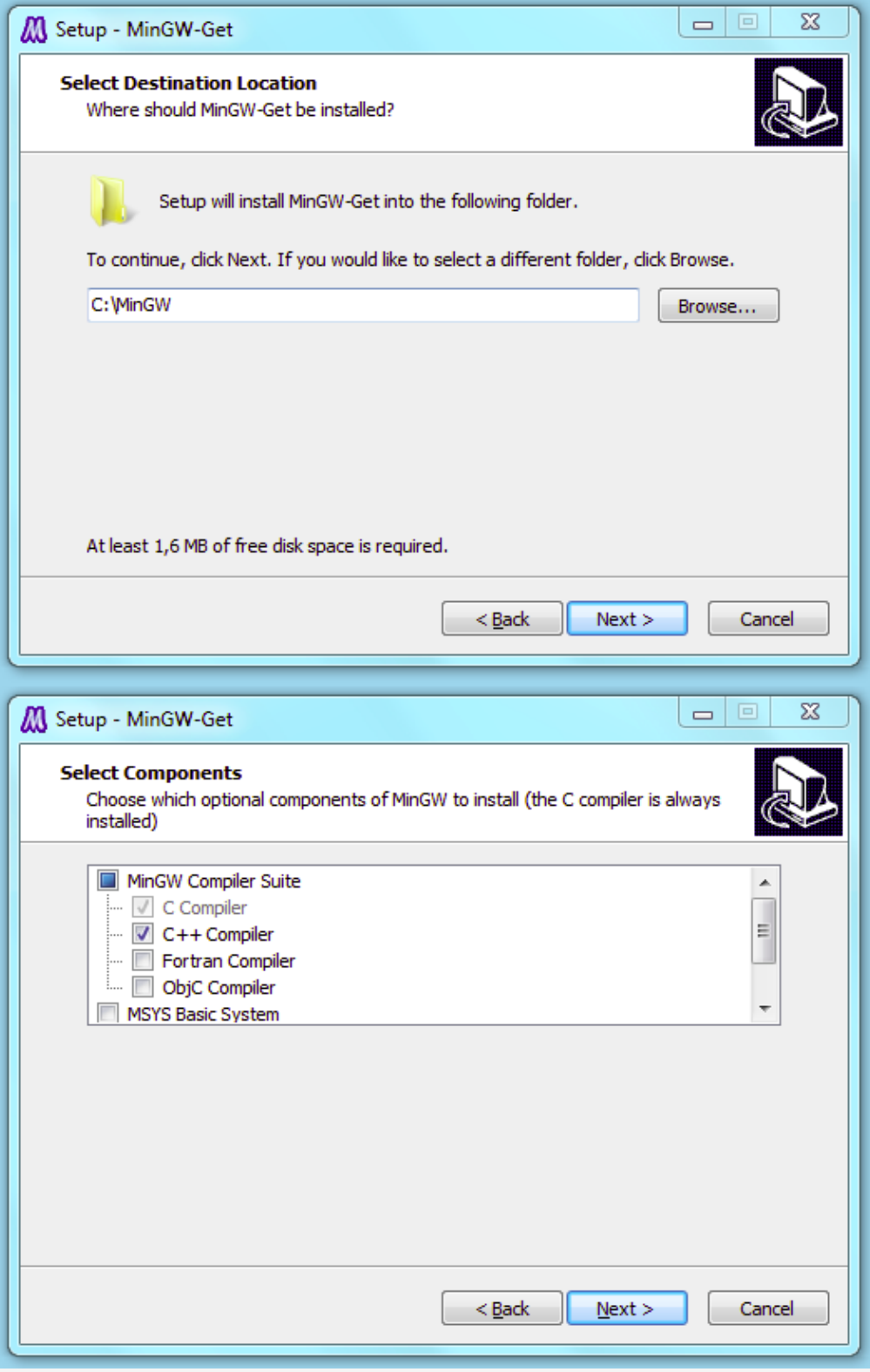

#### **Required packages**

- Django 1.3 (type **django**)
- Django-mediagenerator 1.10.4 (type **django\_mediagenerator**)
- South 0.7 (type **south**)
- pytz-2011e (type **pytz**)
- Optionnal packages
	- creme.graphs:
		- pygraphviz (type **pygraphviz**)

#### **Note**

Don't forget to install Graphviz first

creme.activesync:

- PIL > = 1.1.7 (type PIL or download separately from effbot)
- $r$  restkit 2.2.1 (type **restkit==2.2.1**)
- pycrypto 2.3 (type **pycrypto** or download separately from here or go to the complete page)

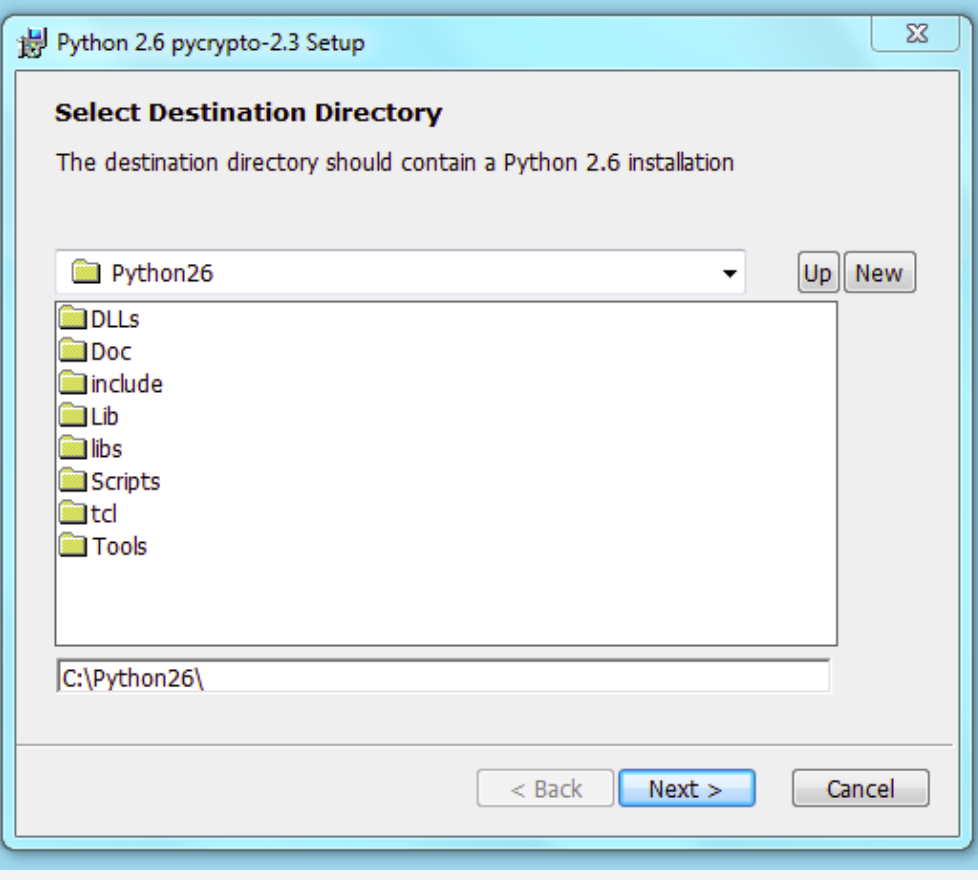

# **Configuration**

Create the database in mysql

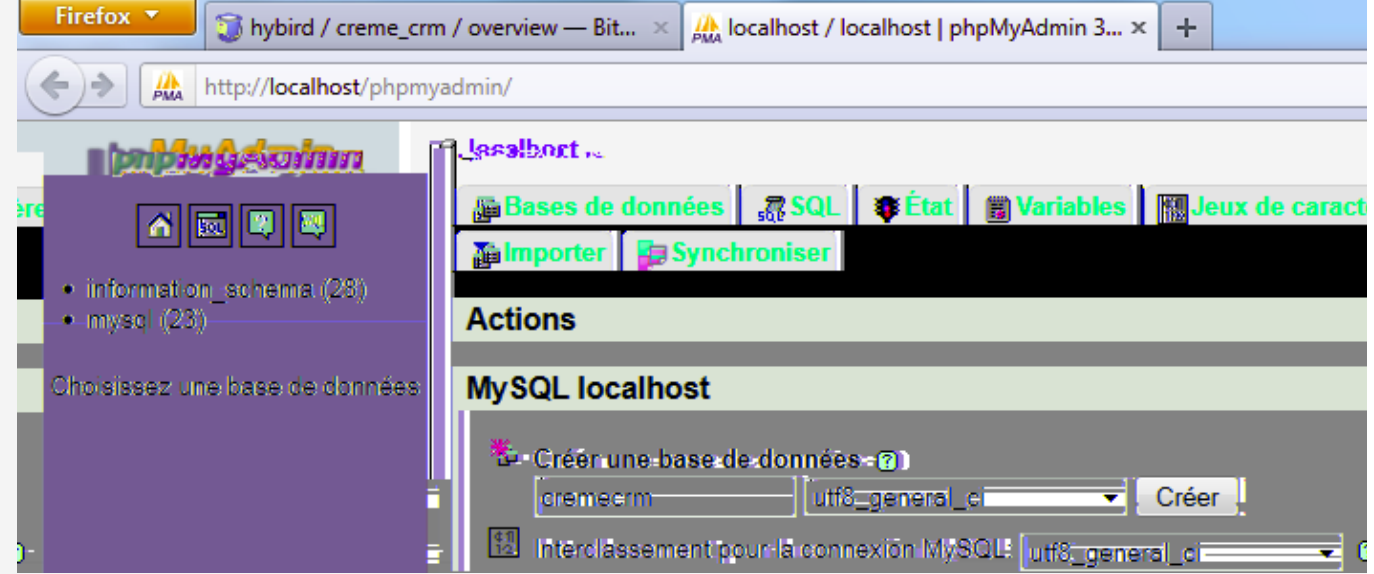

Enter your settings in creme\_crm/creme/settings.py

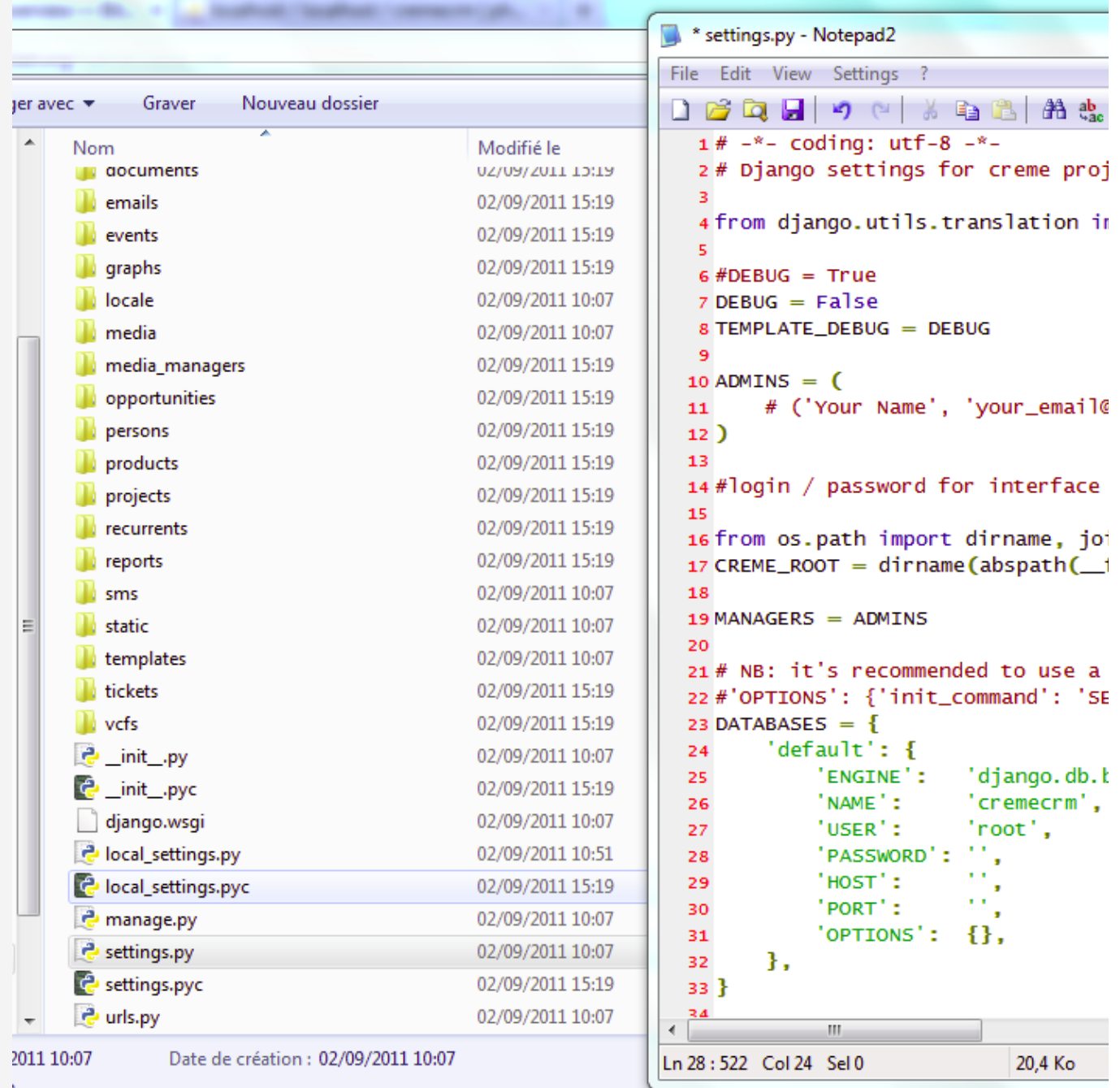

- Open a cmd
	- o cd C:\Users\%USERNAME%\Desktop\creme\_crm (assuming you have extracted Creme on the desktop)
	- python manage.py syncdb

```
\Box \Box\SigmaC:\Windows\system32\cmd.exe - python manage.py syncdb
C:\Users\catherine\Desktop\creme_crm\creme>python manage.py syncdb<br>C:\Python26\lib\site-packages\MySQLdb\__init__.py:34: DeprecationWarning: the se<br>ts module is deprecated<br>from sets import ImmutableSet
Syncing..
Creating tables ...<br>Creating table auth_permission<br>Creating table auth_group_permissions
 Creating table auth_group_^<br>Creating table auth_user_user_permissions
 Creating table auth_user_groups
                                                                                                                                                                             f
Creating table auth_user<br>Creating table auth_user<br>Creating table auth_message
Severing table diango_content_type<br>Creating table django_session<br>Creating table django_session<br>Creating table south_migrationhistory
You just installed Django's auth system, which means you don't have any superuse<br>rs defined.<br>Would you like to create one now? (yes/no): yes<br>Username (Leave blank to use 'catherine'): creme
E-mail address: creme@cremecrm.com
Password:
Password (again):
```
- python manage.py migrate
- python manage.py creme\_populate -v
- python manage.py generatemedia
- python manage.py runserver
- Open your browser, go to http://127.0.0.1:8000/ and **enjoy** your new instance of Creme

## **Notes**

- [1] Python not found:
	- Take a notepad and copy the following into (each line **MUST NOT** begin with a space, a tab, etc):

```
Windows Registry Editor Version 5.00
```
[HKEY\_LOCAL\_MACHINE\SOFTWARE\Wow6432Node\Python]

[HKEY\_LOCAL\_MACHINE\SOFTWARE\Wow6432Node\Python\PythonCore]

[HKEY\_LOCAL\_MACHINE\SOFTWARE\Wow6432Node\Python\PythonCore\2.6]

[HKEY\_LOCAL\_MACHINE\SOFTWARE\Wow6432Node\Python\PythonCore\2.6\Help]

[HKEY\_LOCAL\_MACHINE\SOFTWARE\Wow6432Node\Python\PythonCore\2.6\Help\Main Python Documentation] @="C:\\Python26\\Doc\\python264.chm"

[HKEY\_LOCAL\_MACHINE\SOFTWARE\Wow6432Node\Python\PythonCore\2.6\InstallPath] @="C:\\Python26\\"

[HKEY\_LOCAL\_MACHINE\SOFTWARE\Wow6432Node\Python\PythonCore\2.6\InstallPath\InstallGroup] @="Python 2.6"

[HKEY\_LOCAL\_MACHINE\SOFTWARE\Wow6432Node\Python\PythonCore\2.6\Modules]

[HKEY\_LOCAL\_MACHINE\SOFTWARE\Wow6432Node\Python\PythonCore\2.6\PythonPath] @="C:\\Python26\\Lib;C:\\Python26\\DLLs;C:\\Python26\\Lib\\lib-tk"

- Save the file as something like python-fix-x64.reg (the .reg is really important!)
- Execute it and re-run setuptools